#### **Inserir um rolo de papel**

- Premir a tecla para destravar, a gaveta da impressora abre-se.

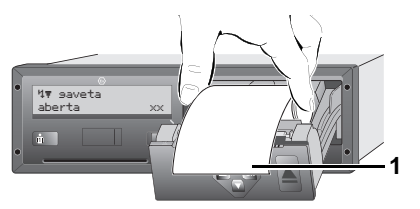

- ► Inserir um rolo de papel.
- Ter cuidado para que o rolo de papel não encrave na gaveta da ⊮क्ष impressora e para que o início do papel **(1)** fique para fora da gaveta da impressora!
- Fechar a gaveta empurrando **no centro**. Uma impressão interrompida é prosseguida automaticamente depois de inserido o papel (< 1 hora).
- ▶ Separar a impressão do rolo de papel cortando-o pela aresta de corte de papel – puxar para cima ou para baixo.

#### **Mensagens**

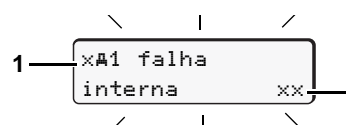

- **(1)** Pictograma e texto puro da mensagem
- ! = Evento, exemplo [! condução sem cartã]
- $x =$  Falha, exemplo  $[x]$  falha sensor]
- $4$  = Aviso de tempo de condução  $[4 \circ 1$  pausa!]
- Aviso ao utilizador, exemplo [4\o sem papel]

**(2)** Código de erro

Para outras mensagens e medidas, consultar o manual de instruções.

**2**

# **Confirmar as mensagens:**

▶ Premir a tecla **◎** 2 x, o aparelho apaga a mensagem.

# **Tempos do(s) cartão (cartões) de condutor**

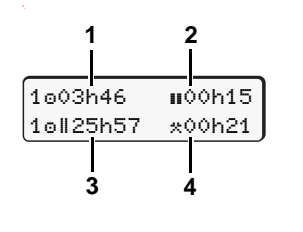

- (1) Tempo de condução "o" desde um tempo de intervalo válido. **(2)** Tempo de intervalo válido "", conforme o regulamento (CE) n.º 561/ 2006. **(3)** Tempo de condução da semana
- dupla "oll".
- **(4)** Duração da actividade seleccionada.

# **Activar as funções de menu**

Só é possível com o veículo imobilizado!

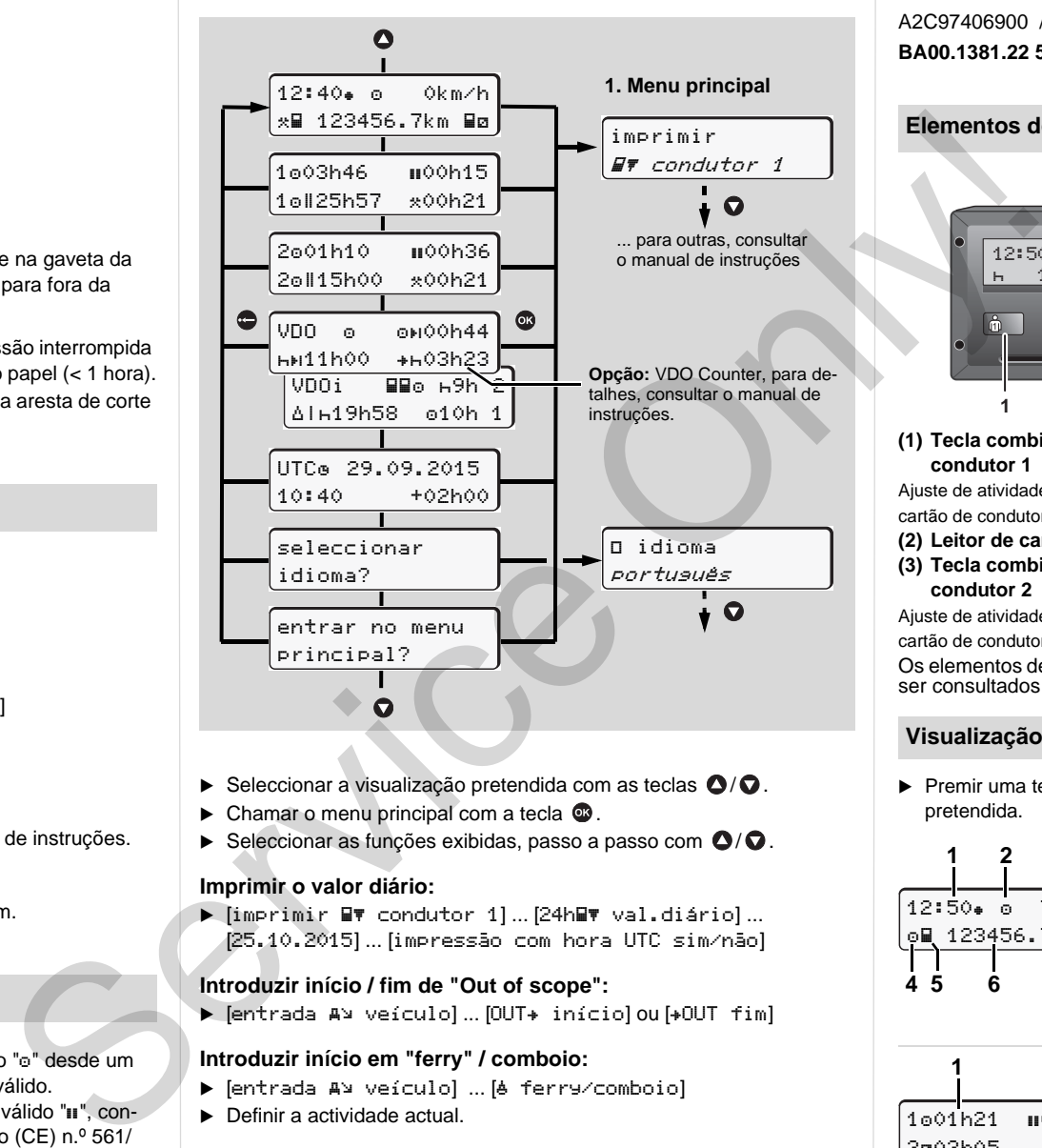

- $\blacktriangleright$  Seleccionar a visualização pretendida com as teclas  $\bigcirc$ / $\bigcirc$ .
- $\triangleright$  Chamar o menu principal com a tecla  $\mathfrak{B}$ .
- $\blacktriangleright$  Seleccionar as funções exibidas, passo a passo com  $\bigcirc$  / $\bigcirc$ .

#### **Imprimir o valor diário:**

> [imprimir BV condutor 1]...[24hBV val.diário]... [25.10.2015] ... [impressão com hora UTC sim/não]

#### **Introduzir início / fim de "Out of scope":**

→ [entrada A¤ veículo] ... [OUT+ início] ou [+OUT fim]

#### **Introduzir início em "ferry" / comboio:**

- → [entrada A¤ veículo] … [é ferry/comboio]
- ▶ Definir a actividade actual.

# **Ajustar a hora local:**

- → [entrada A¤ veículo]… [•® hora local]…
- $\blacktriangleright$  Ajustar a hora local em passos de  $\pm$  30 minutos.

# **Instruções breves condutor**

# **DTCO 1381 – Rel. 2.1 – 2.2**

A2C97406900 / 40783903 OPM 000 AA **BA00.1381.22 500 105** www.fleet.vdo.com

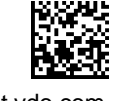

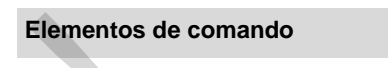

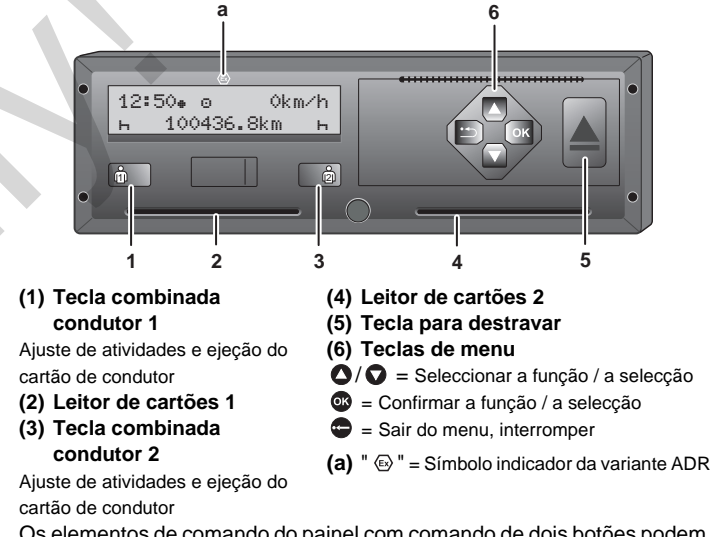

Os elementos de comando do painel com comando de dois botões podem ser consultados no manual de instruções relativamente ao DTCO 1381.

# **Visualização (visualizações) padrão durante a viagem**

▶ Premir uma tecla de menu qualquer, mudança para a visualização pretendida.

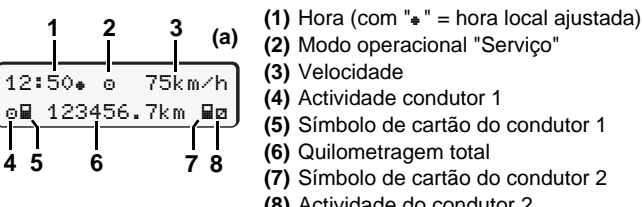

**(2)** Modo operacional "Serviço" **(3)** Velocidade **(4)** Actividade condutor 1 **(5)** Símbolo de cartão do condutor 1 **(6)** Quilometragem total **(7)** Símbolo de cartão do condutor 2 **(8)** Actividade do condutor 2

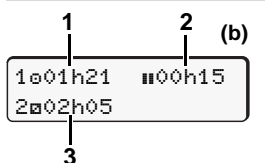

- **(1)** Tempo de condução "" do condutor 1 desde um tempo de intervalo válido.
- **(2)** Tempo de intervalo válido "", conforme o regulamento (CE) n.º 561/2006.
- **(3)** Tempos do condutor 2; tempo de disponibilidade em servico"<sup>n</sup>".

Com a opção "VDO Counter", é possível uma visualização padrão adicional; para detalhes, consultar o manual de instruções.

**Este manual de instruções rápido não pretende substituir o manual de instruções do DTCO 1381, decretado e detalhado pelo regulamento EC (CEE) n.º 3821/85 Anexo I B!**

#### **Inserir o cartão de condutor / Entradas manuais**

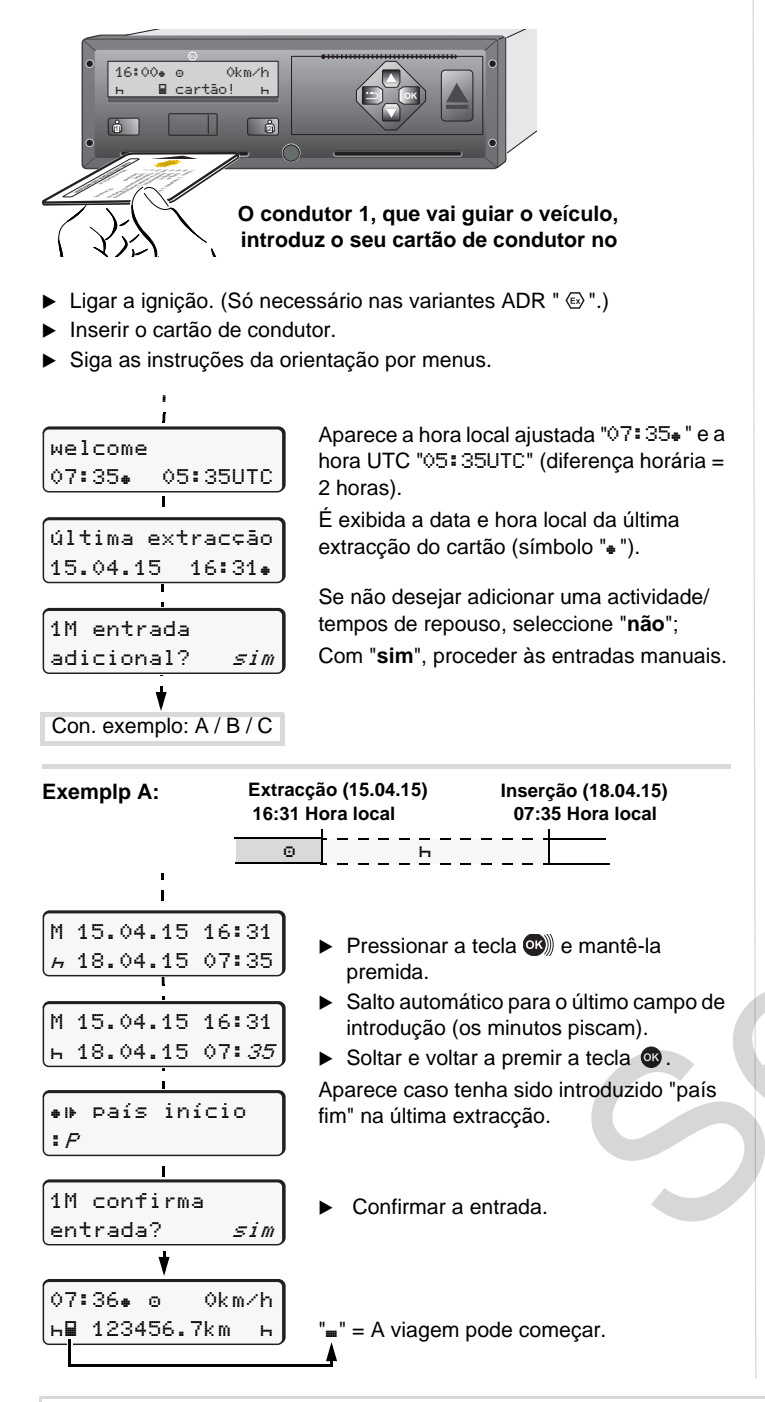

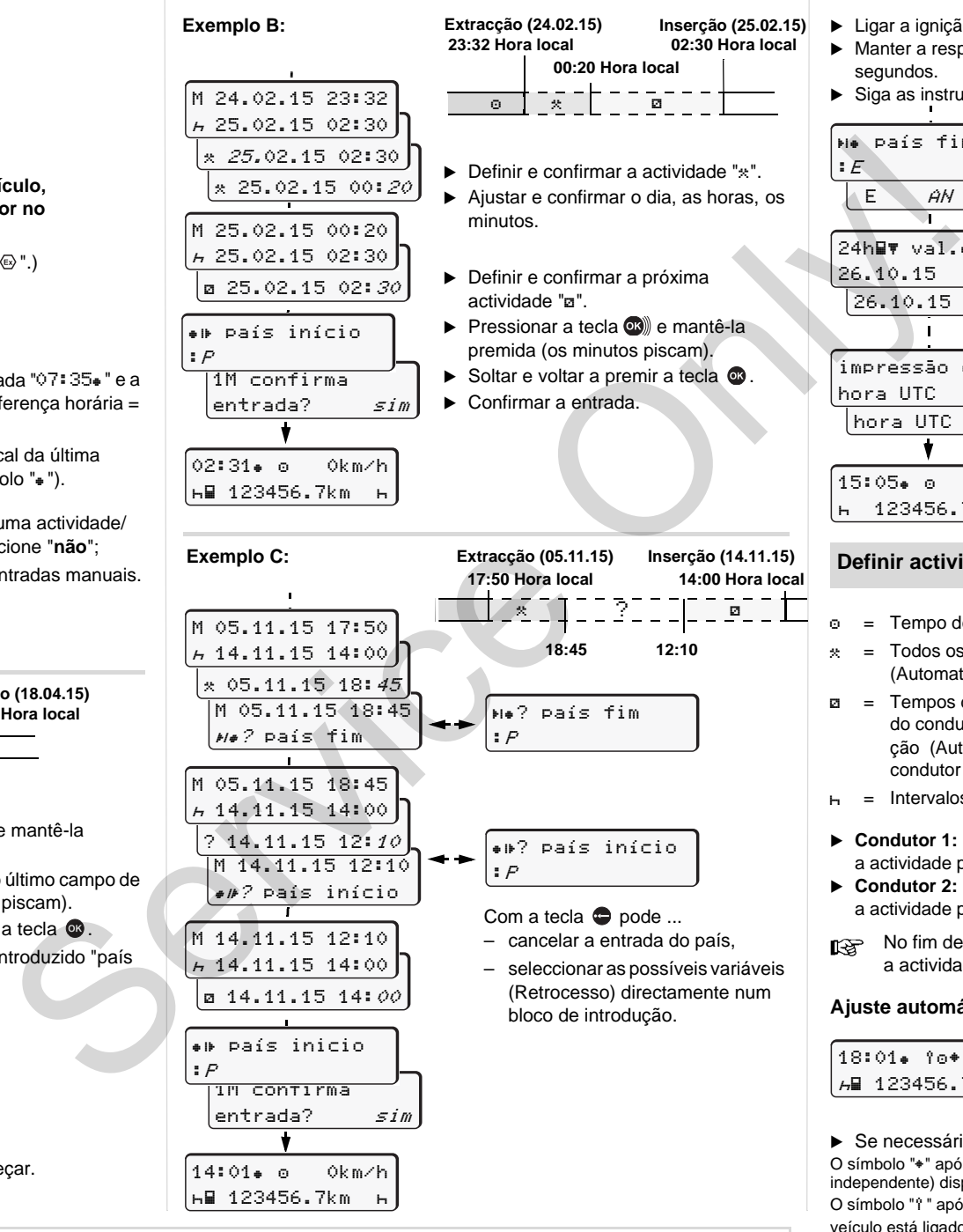

# **Retirar o cartão de condutor**

- $\blacktriangleright$  Ligar a ignição. (Só necessário nas variantes ADR "  $\circledast$  ".)
- Manter a respetiva tecla combinada premida durante mais de 2 segundos.
- ▶ Siga as instruções da orientação por menus.
	- ▶ Seleccione, confirme o país.
	- ▶ Se necessário, seleccione, confirme a região.
	- ▶ A entrada do país pode cancelar-se  $com a t ecla \bigodot$ , se, por exemplo, pretender dar continuidade ao seu turno de trabalho.
	- ▶ Se precisar de uma impressão, seleccione "**sim**" e confirme.
	- Confirmar "**sim**" caso pretenda uma impressão exigida legalmente. Com "**não**", a impressão será efectuada na "Hora local".

O cartão de condutor é ejectado.

# **Definir actividades**

15:05 0km/h 123456.7km

hora UTC *sim* |hora UTC *não* 

impressão com

 país fim E AN

26.10.15 *não* b  $26.10.15$   $sim$ 

24h **w** val.diário

país fim

:<sup>E</sup>

- = Tempo de condução (automaticamente em marcha)
- $\hat{x}$  = Todos os restantes tempos de trabalho (Automaticamente em paragem de veículo, para condutor 1)
- = Tempos de disponibilidade em serviço: Tempos de espera, tempos do condutor adjunto, tempo de dormida na cabina durante a condução (Automaticamente em condução ou paragem de veículo, para condutor 2)
- $H =$  Intervalos e tempos de repouso
- **Condutor 1:** Premir brevemente a tecla combinada condutor 1, até que a actividade pretendida ( $\overline{h}$  a  $\overline{x}$ ) apareca no mostrador.
- **Condutor 2:** Premir brevemente a tecla combinada condutor 2, até que a actividade pretendida ( $\text{H} \equiv \text{H}$ ) apareça no mostrador.
- No fim de turno ou no caso de intervalo, definir impreterivelmente a actividade "h".

#### **Ajuste automático após ligar/desligar a ignição (opção):**

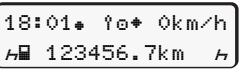

Reconhecível quando a(s) actividade(s) pisca(m) durante aprox. 5 segundos na visualização standard **(a)**. De seguida, volta a aparecer a visualização anterior.

- Se necessário, a actividade pode ser também alterada!

O símbolo " $*$ " após desligar a ignição significa: Função IMS (sinal de movimento independente) disponível.

O símbolo "" após desligar a ignição significa: O registo de dados de posição e de veículo está ligado.

**Este manual de instruções rápido não pretende substituir o manual de instruções do DTCO 1381, decretado e detalhado pelo regulamento EC (CEE) n.º 3821/85 Anexo I B!**